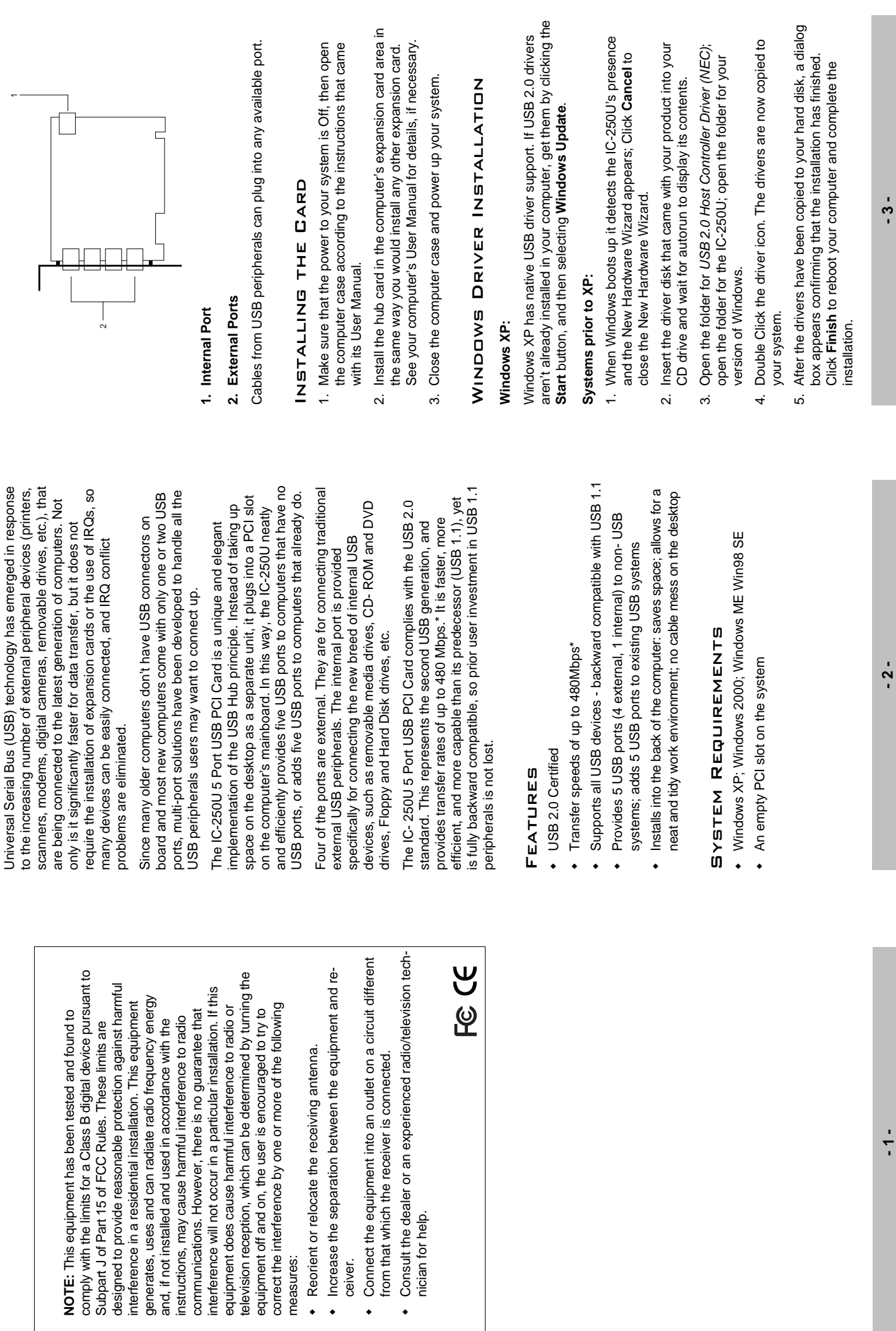

measures:

measures:

ceiver.

 $\ddot{\phantom{0}}$ 

nician for help.

Overview

OVERVIEW

Shinang and and and all and the conditions of the condition of the condition of the condition of the condition  $\alpha$ 

COMPONENTS

# To check that the driver was correctly installed: **To check that the driver was correctly installed:**

- 1. Navigate down through the following folders: My Computer, 1. Navigate down through the following folders: *My Computer*; *Control Panel*; *System*. Control Panel; System
- Select the Device Manager tab. 2. Select the *Device Manager* tab.  $\overline{\mathsf{N}}$
- 3. Click the Plus sign in front of Universal serial bus controller. 3. Click the **Plus** sign in front of Universal serial bus controller.
- If the driver was installed correctly, the following entries should If the driver was installed correctly, the following entries should appear:
- JSB 2.0 PCI to USB Enhanced Hub Device USB 2.0 PCI to USB Enhanced Hub Device NEC PCI to USB Open Host Controller NEC PCI to USB Open Host Controller NEC PCI to USB Open Host Controller NEC PCI to USB Open Host Controller **USB Root Hub USB Root Hub** USB Root Hub USB Root Hub
	- USB 2.0 Root Hub Device USB 2.0 Root Hub Device
- Note: 1. The wording may vary slightly, depending on your **Note:** 1. The wording may vary slightly, depending on your version of Windows. version of Windows.
- 2. If you install a USB 1.1 peripheral, the entry for its 2. If you install a USB 1.1 peripheral, the entry for its driver on the Device Manager page will have an problem). This is simply because the peripheral driver on the Device Manager page will have an problem). This is simply because the peripheral isn t 2.0, and can be safely disregarded. The isn t 2.0, and can be safely disregarded. The exclamation point in front of it (indicating a exclamation point in front of it (indicating a peripheral will function normally. peripheral will function normally.

## CONNECTING PERIPHERALS Connecting Peripherals

Plug the A connector end of the peripheral's USB cable into any Plug the A connector end of the peripheral's USB cable into any with internally mounted USB peripherals such as CD-ROM and with internally mounted USB peripherals such as CD-ROM and available port. The internal port is specifically provided for use available port. The internal port is specifically provided for use DVD drives, hard and floppy disk drives, removable media DVD drives, hard and floppy disk drives, removable media drives, etc. drives, etc.

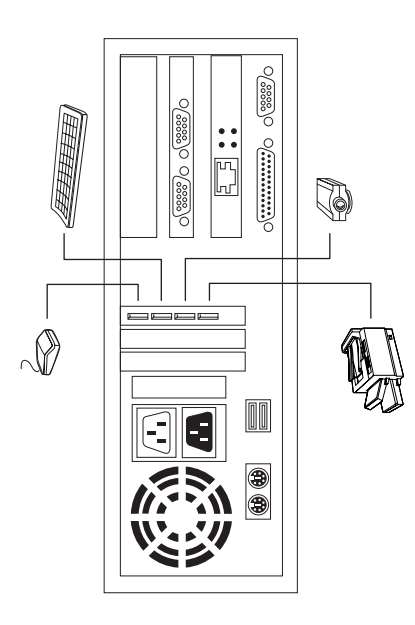

## TROUBLESHOOTING Troubleshooting

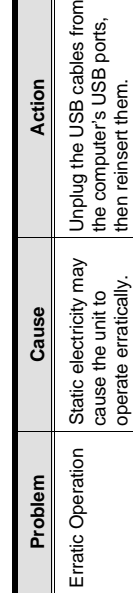

∥∈

#### SPECIFICATIONS Specifications

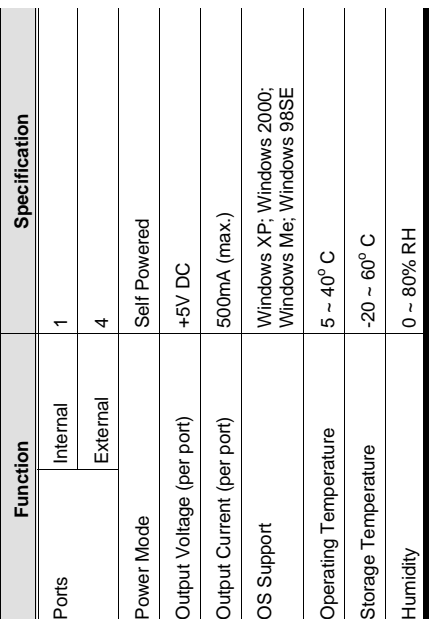

## **LIMITED WARRANTY** Limited Warranty

CONSEQUENTIAL DAMAGES RESULTING FROM THE USE CONSEQUENTIAL DAMAGES RESULTING FROM THE USE N NO EVENT SHALL THE DIRECT VENDOR'S LIABILITY IN NO EVENT SHALL THE DIRECT VENDOR'S LIABILITY EXCEED THE PRICE PAID FOR THE PRODUCT FROM EXCEED THE PRICE PAID FOR THE PRODUCT FROM OF THE PRODUCT, DISK, OR ITS DOCUMENTATION. OF THE PRODUCT, DISK, OR ITS DOCUMENTATION. OIRECT, INDIRECT, SPECIAL, INCIDENTAL, OR DIRECT, INDIRECT, SPECIAL, INCIDENTAL, OR

expressed, implied, or statutory with respect to the contents or expressed, implied, or statutory with respect to the contents or use of this documentation, and especially disclaims its quality, use of this documentation, and especially disclaims its quality, berformance, merchantability, or fitness for any particular performance, merchantability, or fitness for any particular The direct vendor makes no warranty or representation, The direct vendor makes no warranty or representation, ourpose. purpose. The direct vendor also reserves the right to revise or update the The direct vendor also reserves the right to revise or update the ndividual or entity of such revisions, or update. For further individual or entity of such revisions, or update. For further device or documentation without obligation to notify any device or documentation without obligation to notify any nquiries, please contact your direct vendor. inquiries, please contact your direct vendor.

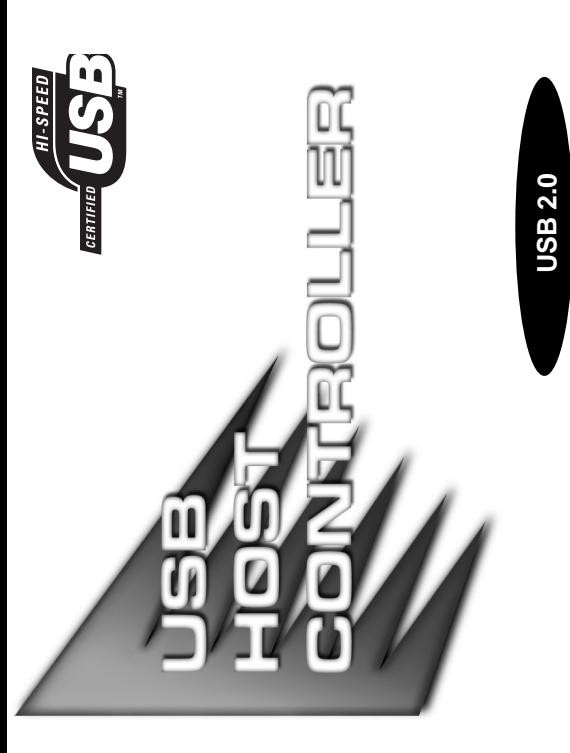

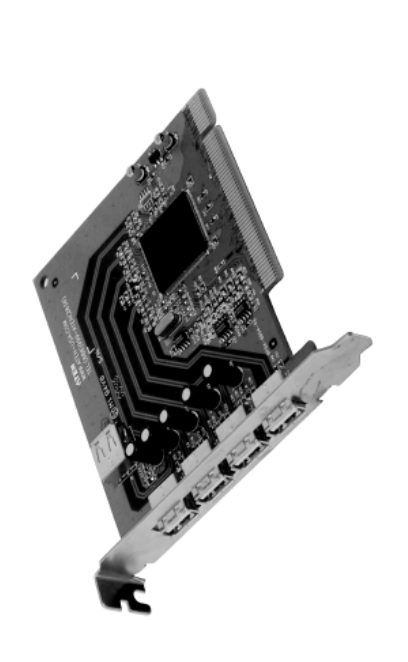

## USER MANUAL User Manual

### IC-250U **0-250J**

operation procedures carefully to prevent any damage to the operation procedures carefully to prevent any damage to the Read this manual thoroughly and follow the installation and Read this manual thoroughly and follow the installation and unit, and/or any of the devices connected to it. unit, and/or any of the devices connected to it.

This package contains: This package contains:

- + 1 IC-250U Five Port USB PCI Card 1 IC-250U Five Port USB PCI Card
- 1 Driver CD 1 Driver CD
- 1 User Manual 1 User Manual

If anything is damaged or missing, contact your dealer. If anything is damaged or missing, contact your dealer

All brand names and trademarks are the registered property of their respective owners. All brand names and trademarks are the registered property of their respective owners. © Copyright 2001 ATEN® International Co., Ltd. © Copyright 2001 ATEN® International Co., Ltd. Manual Part No. PAPE-1189-200 Manual Part No. PAPE-1189-200 Printed in Taiwan 08/2003 Printed in Taiwan 08/2003